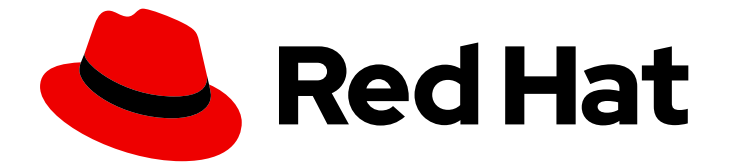

# Red Hat Enterprise Linux 9

# Déploiement de RHEL 9 sur Google Cloud Platform

Obtention d'images système RHEL et création d'instances RHEL sur GCP

Last Updated: 2024-02-20

## Red Hat Enterprise Linux 9 Déploiement de RHEL 9 sur Google Cloud Platform

Obtention d'images système RHEL et création d'instances RHEL sur GCP

## Notice légale

Copyright © 2023 Red Hat, Inc.

The text of and illustrations in this document are licensed by Red Hat under a Creative Commons Attribution–Share Alike 3.0 Unported license ("CC-BY-SA"). An explanation of CC-BY-SA is available at

http://creativecommons.org/licenses/by-sa/3.0/

. In accordance with CC-BY-SA, if you distribute this document or an adaptation of it, you must provide the URL for the original version.

Red Hat, as the licensor of this document, waives the right to enforce, and agrees not to assert, Section 4d of CC-BY-SA to the fullest extent permitted by applicable law.

Red Hat, Red Hat Enterprise Linux, the Shadowman logo, the Red Hat logo, JBoss, OpenShift, Fedora, the Infinity logo, and RHCE are trademarks of Red Hat, Inc., registered in the United States and other countries.

Linux ® is the registered trademark of Linus Torvalds in the United States and other countries.

Java ® is a registered trademark of Oracle and/or its affiliates.

XFS ® is a trademark of Silicon Graphics International Corp. or its subsidiaries in the United States and/or other countries.

MySQL<sup>®</sup> is a registered trademark of MySQL AB in the United States, the European Union and other countries.

Node.js ® is an official trademark of Joyent. Red Hat is not formally related to or endorsed by the official Joyent Node.js open source or commercial project.

The OpenStack ® Word Mark and OpenStack logo are either registered trademarks/service marks or trademarks/service marks of the OpenStack Foundation, in the United States and other countries and are used with the OpenStack Foundation's permission. We are not affiliated with, endorsed or sponsored by the OpenStack Foundation, or the OpenStack community.

All other trademarks are the property of their respective owners.

## Résumé

Pour utiliser Red Hat Enterprise Linux (RHEL) dans un environnement de cloud public, vous pouvez créer et déployer des images système RHEL sur diverses plateformes de cloud, y compris Google Cloud Platform (GCP). Vous pouvez également créer et configurer un cluster Red Hat High Availability (HA) sur GCP. Les chapitres suivants fournissent des instructions pour créer des instances RHEL en nuage et des clusters HA sur GCP. Ces processus comprennent l'installation des paquets et des agents requis, la configuration de la clôture et l'installation des agents de ressources réseau.

## Table des matières

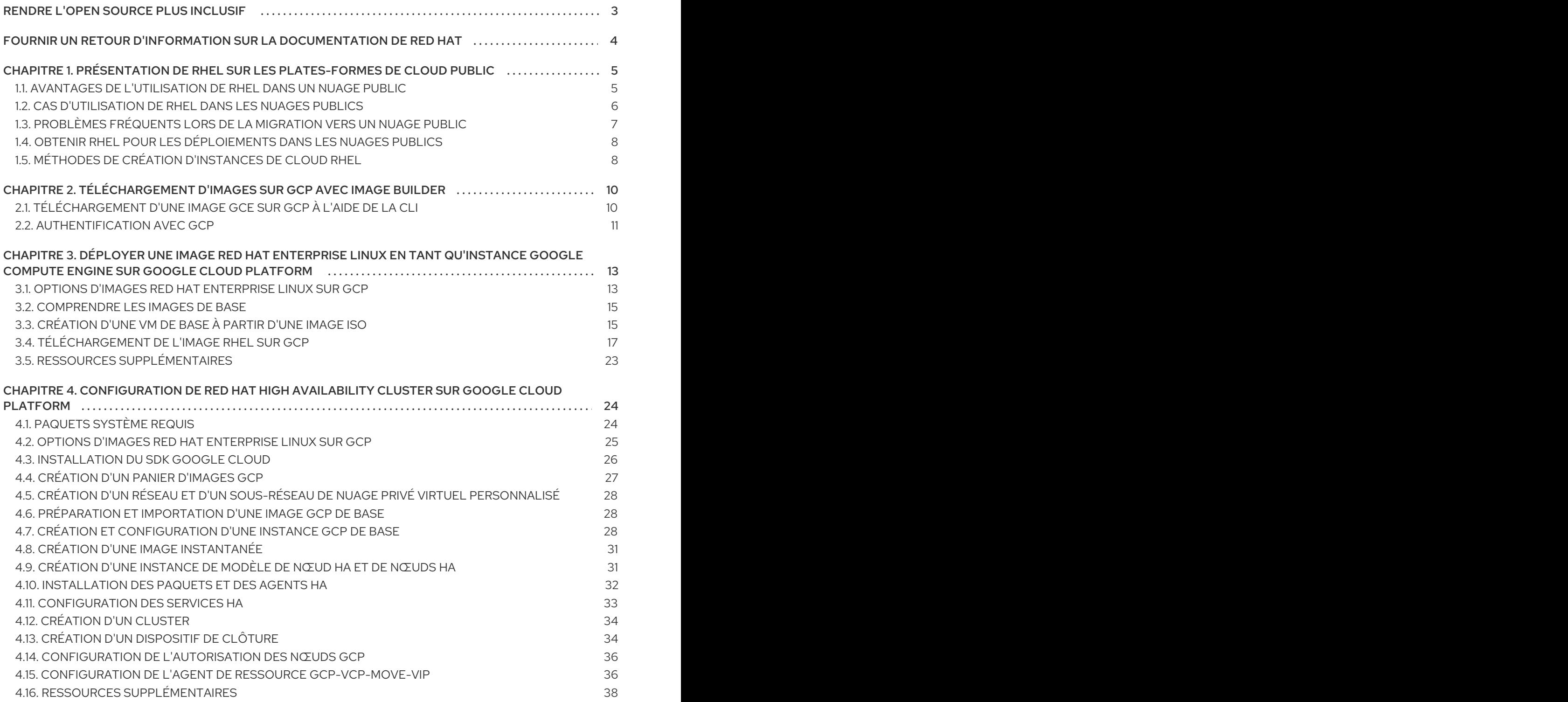

## RENDRE L'OPEN SOURCE PLUS INCLUSIF

<span id="page-6-0"></span>Red Hat s'engage à remplacer les termes problématiques dans son code, sa documentation et ses propriétés Web. Nous commençons par ces quatre termes : master, slave, blacklist et whitelist. En raison de l'ampleur de cette entreprise, ces changements seront mis en œuvre progressivement au cours de plusieurs versions à venir. Pour plus de détails, voir le message de notre directeur [technique](https://www.redhat.com/en/blog/making-open-source-more-inclusive-eradicating-problematic-language) Chris Wright.

## FOURNIR UN RETOUR D'INFORMATION SUR LA DOCUMENTATION DE RED HAT

<span id="page-7-0"></span>Nous apprécions vos commentaires sur notre documentation. Faites-nous savoir comment nous pouvons l'améliorer.

#### Soumettre des commentaires sur des passages spécifiques

- 1. Consultez la documentation au format Multi-page HTML et assurez-vous que le bouton Feedback apparaît dans le coin supérieur droit après le chargement complet de la page.
- 2. Utilisez votre curseur pour mettre en évidence la partie du texte que vous souhaitez commenter.
- 3. Cliquez sur le bouton Add Feedback qui apparaît près du texte en surbrillance.
- 4. Ajoutez vos commentaires et cliquez sur Submit.

#### Soumettre des commentaires via Bugzilla (compte requis)

- 1. Connectez-vous au site Web de [Bugzilla.](https://bugzilla.redhat.com/enter_bug.cgi?product=Red Hat Enterprise Linux 9&component=Documentation)
- 2. Sélectionnez la version correcte dans le menu Version.
- 3. Saisissez un titre descriptif dans le champ Summary.
- 4. Saisissez votre suggestion d'amélioration dans le champ Description. Incluez des liens vers les parties pertinentes de la documentation.
- 5. Cliquez sur Submit Bug.

## <span id="page-8-0"></span>CHAPITRE 1. PRÉSENTATION DE RHEL SUR LES PLATES-FORMES DE CLOUD PUBLIC

Les plateformes de cloud public fournissent des ressources informatiques en tant que service. Au lieu d'utiliser du matériel sur site, vous pouvez exécuter vos charges de travail informatiques, y compris les systèmes Red Hat Enterprise Linux (RHEL), en tant qu'instances de cloud public.

Pour en savoir plus sur RHEL sur les plates-formes de cloud public, voir :

- Avantages de [l'utilisation](#page-8-1) de RHEL dans un nuage public
- Cas [d'utilisation](#page-9-0) de RHEL dans les nuages publics
- [Problèmes](#page-10-0) fréquents lors de la migration vers un nuage public
- Obtenir RHEL pour les [déploiements](#page-11-2) dans les nuages publics
- Méthodes de création [d'instances](#page-11-1) de cloud RHEL

## <span id="page-8-1"></span>1.1. AVANTAGES DE L'UTILISATION DE RHEL DANS UN NUAGE PUBLIC

RHEL en tant qu'instance cloud située sur une plateforme cloud publique présente les avantages suivants par rapport à RHEL sur des systèmes physiques ou des machines virtuelles (VM) sur site :

Flexible and fine-grained allocation of resources

Une instance cloud de RHEL s'exécute en tant que VM sur une plateforme cloud, ce qui signifie généralement une grappe de serveurs distants gérée par le fournisseur du service cloud. Par conséquent, l'attribution de ressources matérielles à l'instance, telles qu'un type spécifique d'unité centrale ou de stockage, se fait au niveau du logiciel et est facilement personnalisable.

Par rapport à un système RHEL local, vous n'êtes pas non plus limité par les capacités de votre hôte physique. Au lieu de cela, vous pouvez choisir parmi une variété de fonctionnalités, sur la base de la sélection proposée par le fournisseur de services en nuage.

### • Space and cost efficiency

Vous n'avez pas besoin de posséder des serveurs sur site pour héberger vos charges de travail en nuage. Vous n'avez donc pas besoin de l'espace, de l'énergie et de la maintenance associés au matériel physique.

En revanche, sur les plateformes de cloud public, vous payez directement le fournisseur de cloud pour l'utilisation d'une instance de cloud. Le coût est généralement basé sur le matériel alloué à l'instance et sur le temps que vous passez à l'utiliser. Vous pouvez donc optimiser vos coûts en fonction de vos besoins.

### Software-controlled configurations

L'ensemble de la configuration d'une instance en nuage est sauvegardé sous forme de données sur la plateforme en nuage et est contrôlé par un logiciel. Vous pouvez donc facilement créer, supprimer, cloner ou migrer l'instance. Une instance en nuage est également gérée à distance dans une console du fournisseur de nuage et est connectée par défaut à un stockage à distance.

En outre, vous pouvez à tout moment sauvegarder l'état actuel d'une instance cloud sous la forme d'un instantané. Ensuite, vous pouvez charger l'instantané pour restaurer l'instance à l'état sauvegardé.

### Separation from the host and software compatibility

Comme pour une VM locale, le système d'exploitation invité RHEL sur une instance cloud s'exécute sur un noyau virtualisé. Ce noyau est distinct du système d'exploitation hôte et du système *client* que vous utilisez pour vous connecter à l'instance.

Par conséquent, n'importe quel système d'exploitation peut être installé sur l'instance de cloud. Cela signifie que sur une instance de cloud public RHEL, vous pouvez exécuter des applications spécifiques à RHEL qui ne peuvent pas être utilisées sur votre système d'exploitation local.

En outre, même si le système d'exploitation de l'instance devient instable ou est compromis, votre système client n'est en aucun cas affecté.

#### Ressources supplémentaires

- Qu'est-ce que l'informatique [dématérialisée](https://www.redhat.com/en/topics/cloud-computing/what-is-public-cloud) ?
- Qu'est-ce qu'un [hyperscaler](https://www.redhat.com/en/topics/cloud/what-is-a-hyperscaler) ?
- Types [d'informatique](https://www.redhat.com/en/topics/cloud-computing/public-cloud-vs-private-cloud-and-hybrid-cloud) en nuage
- Cas [d'utilisation](#page-9-0) de RHEL dans les nuages publics
- Obtenir RHEL pour les [déploiements](#page-11-2) dans les nuages publics

## <span id="page-9-0"></span>1.2. CAS D'UTILISATION DE RHEL DANS LES NUAGES PUBLICS

Le déploiement sur un cloud public présente de nombreux avantages, mais n'est pas forcément la solution la plus efficace dans tous les cas de figure. Si vous envisagez de migrer vos déploiements RHEL vers le cloud public, demandez-vous si votre cas d'utilisation bénéficiera des avantages du cloud public.

#### Beneficial use cases

- Le déploiement d'instances de cloud public est très efficace pour augmenter et réduire de manière flexible la puissance informatique active de vos déploiements, également connue sous les noms de *scaling up* et *scaling down*. Par conséquent, l'utilisation de RHEL sur le cloud public est recommandée dans les scénarios suivants :
	- Clusters avec des charges de travail de pointe élevées et de faibles exigences de performance générale. La mise à l'échelle en fonction de vos besoins peut s'avérer très efficace en termes de coûts de ressources.
	- Mise en place ou extension rapide de vos clusters. Cela permet d'éviter les coûts initiaux élevés liés à la mise en place de serveurs locaux.
- Les instances en nuage ne sont pas affectées par ce qui se passe dans votre environnement local. Vous pouvez donc les utiliser pour la sauvegarde et la reprise après sinistre.

#### Potentially problematic use cases

- Vous utilisez un environnement existant qui ne peut pas être adapté. La personnalisation d'une instance en nuage pour répondre aux besoins spécifiques d'un déploiement existant peut ne pas être rentable par rapport à votre plateforme hôte actuelle.
- Votre budget est limité. Le maintien de votre déploiement dans un centre de données local offre généralement moins de flexibilité mais plus de contrôle sur les coûts maximaux des ressources que le nuage public.

### Prochaines étapes

Obtenir RHEL pour les [déploiements](#page-11-2) dans les nuages publics

### Ressources supplémentaires

Dois-je migrer mon application vers l'informatique [dématérialisée](https://www.redhat.com/en/blog/should-i-migrate-my-application-cloud-heres-how-decide) ? Voici comment décider.

## <span id="page-10-0"></span>1.3. PROBLÈMES FRÉQUENTS LORS DE LA MIGRATION VERS UN NUAGE PUBLIC

Le transfert de vos charges de travail RHEL d'un environnement local vers une plateforme de cloud public peut susciter des inquiétudes quant aux changements qu'il implique. Voici les questions les plus fréquemment posées.

#### Will my RHEL work differently as a cloud instance than as a local virtual machine?

À la plupart des égards, les instances RHEL sur une plateforme de cloud public fonctionnent de la même manière que les machines virtuelles RHEL sur un hôte local, tel qu'un serveur sur site. Les exceptions notables sont les suivantes :

- Au lieu d'interfaces d'orchestration privées, les instances de cloud public utilisent des interfaces de console spécifiques au fournisseur pour gérer vos ressources de cloud.
- Certaines fonctionnalités, telles que la virtualisation imbriquée, peuvent ne pas fonctionner correctement. Si une fonctionnalité spécifique est essentielle pour votre déploiement, vérifiez au préalable sa compatibilité avec le fournisseur de cloud public que vous avez choisi.

#### Will my data stay safe in a public cloud as opposed to a local server?

Les données de vos instances de cloud RHEL sont votre propriété et votre fournisseur de cloud public n'y a pas accès. En outre, les principaux fournisseurs de cloud prennent en charge le cryptage des données en transit, ce qui améliore la sécurité des données lors de la migration de vos machines virtuelles vers le cloud public.

La sécurité générale de vos instances de cloud public RHEL est gérée comme suit :

- Votre fournisseur de cloud public est responsable de la sécurité de l'hyperviseur du cloud
- Red Hat fournit les fonctions de sécurité des systèmes d'exploitation invités RHEL dans vos instances
- Vous gérez les paramètres et les pratiques de sécurité spécifiques de votre infrastructure en nuage

#### What effect does my geographic region have on the functionality of RHEL public cloud instances?

Vous pouvez utiliser des instances RHEL sur une plateforme de cloud public quelle que soit votre situation géographique. Par conséquent, vous pouvez exécuter vos instances dans la même région que votre serveur sur site.

Toutefois, l'hébergement de vos instances dans une région physiquement éloignée peut entraîner une latence élevée lors de leur fonctionnement. En outre, selon le fournisseur de cloud public, certaines régions peuvent offrir des fonctionnalités supplémentaires ou être plus rentables. Avant de créer vos instances RHEL, examinez les propriétés des régions d'hébergement disponibles pour le fournisseur de cloud choisi.

## <span id="page-11-2"></span><span id="page-11-0"></span>1.4. OBTENIR RHEL POUR LES DÉPLOIEMENTS DANS LES NUAGES PUBLICS

Pour déployer un système RHEL dans un environnement de cloud public :

1. Sélectionnez le fournisseur de services en nuage optimal pour votre cas d'utilisation, en fonction de vos besoins et de l'offre actuelle sur le marché.

Les fournisseurs de services en nuage actuellement certifiés pour l'exécution d'instances RHEL sont les suivants :

- Amazon Web [Services](https://aws.amazon.com/) (AWS)
- Google Cloud [Platform](https://cloud.google.com/) (GCP)
- **[Microsoft](https://azure.microsoft.com/en-us/) Azure**

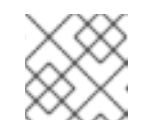

**NOTE** 

Ce document traite spécifiquement du déploiement de RHEL sur GCP.

- 2. Créez une instance de cloud RHEL sur la plateforme de cloud choisie. Pour plus d'informations, voir Méthodes de création [d'instances](#page-11-1) de cloud RHEL .
- 3. Pour maintenir votre déploiement RHEL à jour, utilisez Red Hat Update [Infrastructure](https://access.redhat.com/products/red-hat-update-infrastructure) (RHUI).

#### Ressources supplémentaires

- **[Documentation](https://access.redhat.com/documentation/en-us/red_hat_update_infrastructure) RHUI**
- Red Hat Open [Hybrid](https://www.redhat.com/en/products/open-hybrid-cloud) Cloud

## <span id="page-11-1"></span>1.5. MÉTHODES DE CRÉATION D'INSTANCES DE CLOUD RHEL

Pour déployer une instance RHEL sur une plateforme de cloud public, vous pouvez utiliser l'une des méthodes suivantes :

Create a system image of RHEL and import it to the cloud platform.

- Pour créer l'image système, vous pouvez utiliser le [générateur](https://access.redhat.com/documentation/en-us/red_hat_enterprise_linux/9/html/composing_a_customized_rhel_system_image/index) d'images RHEL ou construire l'image manuellement.
- Cette méthode utilise votre abonnement RHEL existant et est également appelée *bring your own subscription* (BYOS).
- Vous payez à l'avance un abonnement annuel et vous pouvez utiliser votre réduction client Red Hat.
- Votre service clientèle est assuré par Red Hat.
- Pour créer plusieurs images de manière efficace, vous pouvez utiliser l'outil **cloud-init**.

#### Purchase a RHEL instance directly from the cloud provider marketplace.

- Vous post-payez un taux horaire pour l'utilisation du service. Cette méthode est donc également appelée *pay as you go* (PAYG).
- Votre service clientèle est assuré par le fournisseur de la plateforme en nuage.

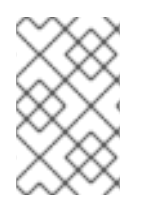

### **NOTE**

Pour obtenir des instructions détaillées sur l'utilisation des différentes méthodes de déploiement des instances RHEL sur Google Cloud Platform, reportez-vous aux chapitres suivants de ce document.

#### Ressources supplémentaires

- [Qu'est-ce](https://www.redhat.com/en/topics/linux/what-is-a-golden-image) qu'une image en or ?
- [Configurer](https://access.redhat.com/documentation/en-us/red_hat_enterprise_linux/9/html/configuring_and_managing_cloud-init_for_rhel_9/index) et gérer cloud-init pour RHEL 9

## <span id="page-13-0"></span>CHAPITRE 2. TÉLÉCHARGEMENT D'IMAGES SUR GCP AVEC IMAGF BUILDER

Avec le constructeur d'images, vous pouvez créer une image **gce**, fournir des informations d'identification pour votre utilisateur ou votre compte de service GCP, puis télécharger l'image **gce** directement dans l'environnement GCP.

## <span id="page-13-1"></span>2.1. TÉLÉCHARGEMENT D'UNE IMAGE GCE SUR GCP À L'AIDE DE LA CLI

Suivez la procédure pour configurer un fichier de configuration avec des informations d'identification pour télécharger votre image **gce** sur GCP.

### Conditions préalables

- Vous disposez d'un compte utilisateur ou d'un compte de service dont les identifiants Google vous permettent de télécharger des images vers GCP. Le compte associé aux informations d'identification doit avoir au moins les rôles IAM suivants attribués :
	- **roles/storage.admin** pour créer et supprimer des objets de stockage
	- **roles/compute.storageAdmin** pour importer une image de VM dans Compute Engine.
- Vous disposez d'un panier GCP existant.

### Procédure

1. À l'aide d'un éditeur de texte, créez un fichier de configuration **gcp-config.toml** avec le contenu suivant :

```
provider = "gcp"
```
[settings] bucket = "GCP\_BUCKET" region = "GCP\_STORAGE\_REGION" object = "OBJECT\_KEY" credentials = "GCP\_CREDENTIALS"

Où ?

- **GCP\_BUCKET** pointe vers un godet existant. Il est utilisé pour stocker l'objet de stockage intermédiaire de l'image en cours de téléchargement.
- **GCP\_STORAGE\_REGION** est à la fois une région de stockage Google normale et une région double ou multiple.
- **OBJECT\_KEY** est le nom d'un objet de stockage intermédiaire. Il ne doit pas exister avant le téléchargement et il est supprimé lorsque le processus de téléchargement est terminé. Si le nom de l'objet ne se termine pas par **.tar.gz**, l'extension est automatiquement ajoutée au nom de l'objet.
- **GCP\_CREDENTIALS** est un schéma encodé en Base64 du fichier JSON des informations d'identification téléchargé depuis le GCP. Les informations d'identification déterminent le projet vers lequel le GCP télécharge l'image.

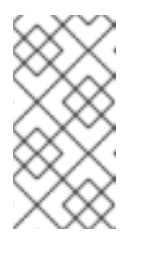

## **NOTE**

La spécification de **GCP\_CREDENTIALS** dans **gcp-config.toml** est facultative si vous utilisez un mécanisme différent pour vous authentifier auprès de GCP. Pour plus de détails sur les différentes manières de s'authentifier avec GCP, voir [Authentification](https://www.osbuild.org/guides/user-guide/uploading-to-gcp.html#authenticating-with-gcp) avec GCP.

2. Créez une composition avec un nom d'image supplémentaire et un profil de fournisseur de cloud :

\$ sudo composer-cli compose start BLUEPRINT-NAME gce IMAGE\_KEY gcp-config.toml

Remarque : la création et le téléchargement de l'image ainsi que l'enregistrement dans le nuage peuvent prendre jusqu'à dix minutes.

### Vérification

Vérifiez que l'état de l'image est FINI :

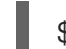

\$ sudo composer-cli compose status

#### Ressources supplémentaires

- Gestion des [identités](https://cloud.google.com/storage/docs/access-control/iam) et des accès.
- Créez des godets de [stockage.](https://cloud.google.com/storage/docs/creating-buckets)

## <span id="page-14-0"></span>2.2. AUTHENTIFICATION AVEC GCP

Vous pouvez utiliser différents types d'informations d'identification avec Image Builder pour vous authentifier auprès de GCP. Si la configuration d'image builder est définie pour s'authentifier auprès de GCP à l'aide de plusieurs jeux d'informations d'identification, elle utilise les informations d'identification dans l'ordre de préférence suivant :

- 1. Informations d'identification spécifiées avec la commande **composer-cli** dans le fichier de configuration.
- 2. Informations d'identification configurées dans la configuration du travailleur **osbuildcomposer**.
- 3. Application Default Credentials de la bibliothèque **Google GCP SDK**, qui tente de trouver automatiquement un moyen de s'authentifier à l'aide des options suivantes :
	- a. Si la variable d'environnement *GOOGLE\_APPLICATION\_CREDENTIALS* est définie, Application Default Credentials tente de charger et d'utiliser les informations d'identification du fichier indiqué par la variable.
	- b. Application Default Credentials tente de s'authentifier à l'aide du compte de service attaché à la ressource qui exécute le code. Par exemple, Google Compute Engine VM.

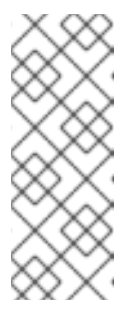

## **NOTE**

Vous devez utiliser les informations d'identification GCP pour déterminer le projet GCP dans lequel l'image doit être téléchargée. Par conséquent, à moins que vous ne souhaitiez télécharger toutes vos images vers le même projet GCP, vous devez toujours spécifier les informations d'identification dans le fichier de configuration **gcp-config.toml** à l'aide de la commande **composer-cli**.

## 2.2.1. Spécifier les informations d'identification avec la commande composer-cli

Vous pouvez spécifier les informations d'authentification GCP dans la configuration de la cible de téléchargement fournie **gcp-config.toml**. Utilisez un schéma codé **Base64** du fichier JSON des informations d'identification du compte Google pour gagner du temps.

### Procédure

Dans la configuration de la cible de téléchargement fournie **gcp-config.toml**, définissez les informations d'identification :

provider = "gcp" [settings] provider = "gcp" [settings] ... credentials = "GCP\_CREDENTIALS"

Pour obtenir le contenu codé du fichier d'informations d'identification du compte Google avec le chemin d'accès stocké dans la variable d'environnement **GOOGLE\_APPLICATION\_CREDENTIALS**, exécutez la commande suivante :

\$ base64 -w 0 "\${GOOGLE\_APPLICATION\_CREDENTIALS}"

## 2.2.2. Spécifier les informations d'identification dans la configuration du travailleur osbuild-composer

Vous pouvez configurer les informations d'authentification GCP de manière à ce qu'elles soient utilisées pour GCP de manière globale pour toutes les constructions d'images. Ainsi, si vous souhaitez importer des images dans le même projet GCP, vous pouvez utiliser les mêmes informations d'identification pour tous les téléchargements d'images vers GCP.

### Procédure

Dans la configuration du travailleur **/etc/osbuild-worker/osbuild-worker.toml**, définissez la valeur d'identification suivante :

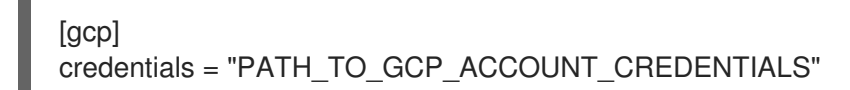

## <span id="page-16-0"></span>CHAPITRE 3. DÉPLOYER UNE IMAGE RED HAT ENTERPRISE LINUX EN TANT QU'INSTANCE GOOGLE COMPUTE ENGINE SUR GOOGLE CLOUD PLATFORM

Pour déployer une instance de Red Hat Enterprise Linux 9 (RHEL 9) en tant que Google Compute Engine (GCE) sur Google Cloud Platform (GCP), suivez les informations ci-dessous. Ce chapitre :

- Examine les options qui s'offrent à vous pour le choix d'une image
- Liste ou fait référence à la configuration requise pour votre système hôte et votre machine virtuelle (VM)
- Fournit des procédures pour créer une VM personnalisée à partir d'une image ISO, la télécharger sur GCE et lancer une instance

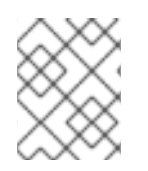

## **NOTE**

Pour une liste des [certifications](https://access.redhat.com/ecosystem/cloud-provider/868283) des produits Red Hat pour GCP, voir Red Hat on Google Cloud Platform.

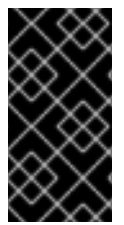

## IMPORTANT

Vous pouvez créer une VM personnalisée à partir d'une image ISO, mais Red Hat vous recommande d'utiliser le produit *Red Hat Image Builder* pour créer des images personnalisées à utiliser sur des fournisseurs de cloud spécifiques. Voir Composer une image système RHEL personnalisée pour plus [d'informations.](https://access.redhat.com/documentation/en-us/red_hat_enterprise_linux/9/html/composing_a_customized_rhel_system_image/index)

### Conditions préalables

- Vous devez disposer d'un compte Red Hat [Customer](https://access.redhat.com/) Portal pour effectuer les procédures de ce chapitre.
- Créez un compte auprès de GCP pour accéder à la console Google Cloud Platform. Voir [Google](https://cloud.google.com/) Cloud pour plus d'informations.

## <span id="page-16-1"></span>3.1. OPTIONS D'IMAGES RED HAT ENTERPRISE LINUX SUR GCP

Le tableau suivant répertorie les choix d'images pour RHEL 9 sur Google Cloud Platform et les différences entre les options d'images.

### Tableau 3.1. Options d'images

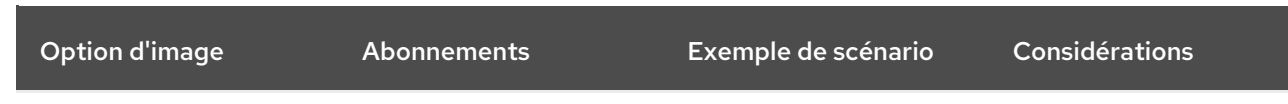

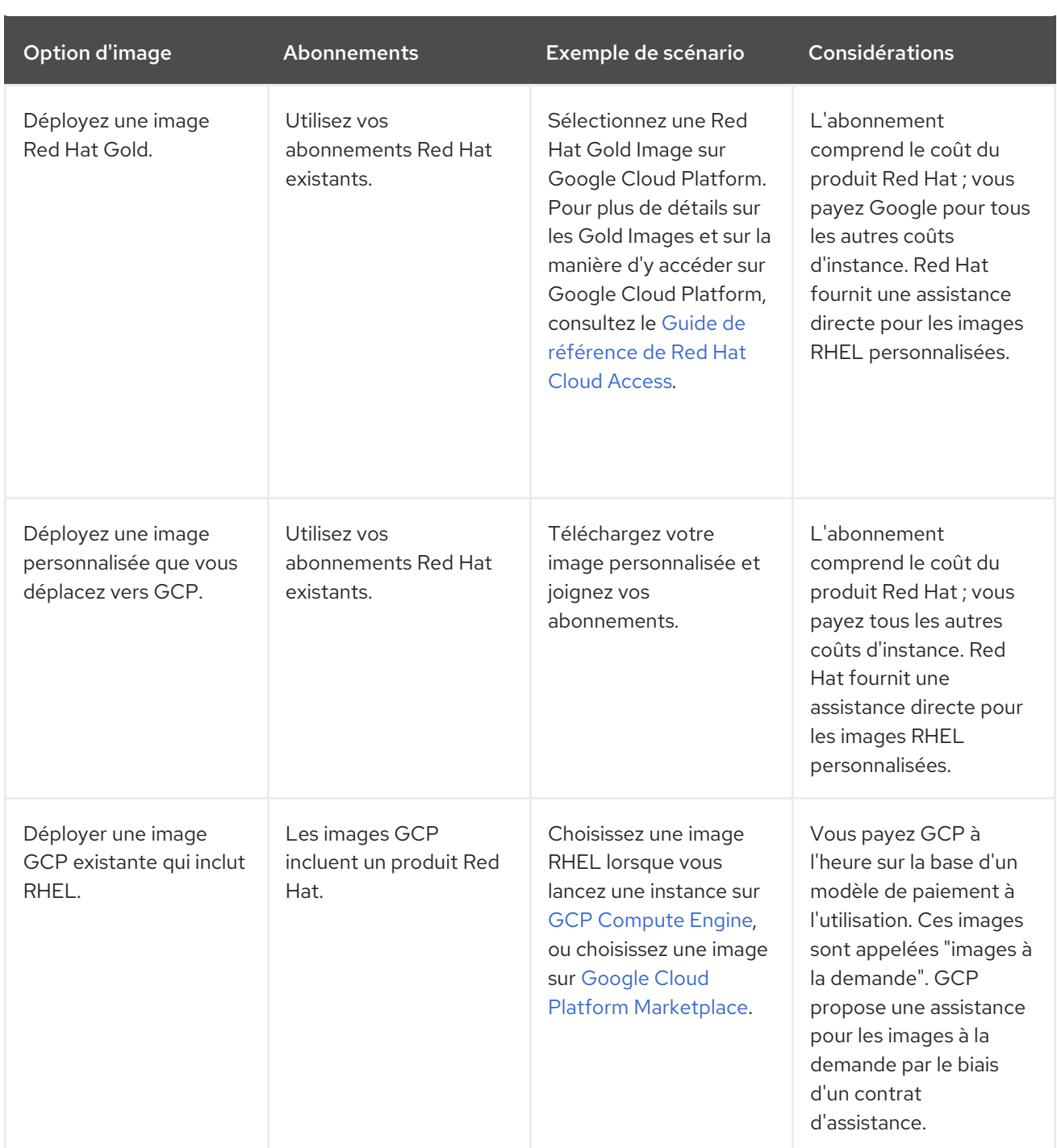

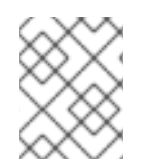

## **NOTE**

Vous pouvez créer une image personnalisée pour GCP à l'aide de Red Hat Image Builder. Voir Composer une image système RHEL [personnalisée](https://access.redhat.com/documentation/en-us/red_hat_enterprise_linux/9/html/composing_a_customized_rhel_system_image/index) pour plus d'informations.

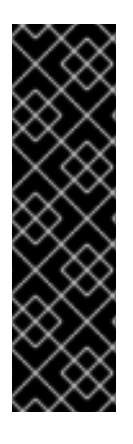

## IMPORTANT

Vous ne pouvez pas convertir une instance à la demande en une instance RHEL personnalisée. Pour passer d'une image à la demande à une image personnalisée RHEL *bring-your-own-subscription* (BYOS) :

- 1. Créez une nouvelle instance RHEL personnalisée et migrez les données de votre instance à la demande.
- 2. Annulez votre instance à la demande après avoir migré vos données pour éviter une double facturation.

#### Ressources supplémentaires

- Red Hat dans le [nuage](https://access.redhat.com/public-cloud) public
- Images du [moteur](https://cloud.google.com/compute/docs/images) de calcul
- Création d'une instance à partir d'une image [personnalisée](https://cloud.google.com/compute/docs/instances/create-start-instance#creating_an_instance_from_a_custom_image)

## <span id="page-18-0"></span>3.2. COMPRENDRE LES IMAGES DE BASE

Cette section contient des informations sur l'utilisation d'images de base préconfigurées et leurs paramètres de configuration.

### 3.2.1. Utilisation d'une image de base personnalisée

Pour configurer manuellement une machine virtuelle (VM), créez d'abord une image VM de base (starter). Vous pouvez ensuite modifier les paramètres de configuration et ajouter les paquets dont la VM a besoin pour fonctionner sur le nuage. Vous pouvez apporter des modifications supplémentaires à la configuration pour votre application spécifique après avoir téléchargé l'image.

#### Ressources supplémentaires

• Red Hat [Enterprise](https://access.redhat.com/products/red-hat-enterprise-linux/) Linux

### 3.2.2. Paramètres de configuration de la machine virtuelle

Les VM du nuage doivent avoir les paramètres de configuration suivants.

#### Tableau 3.2. Paramètres de configuration de la VM

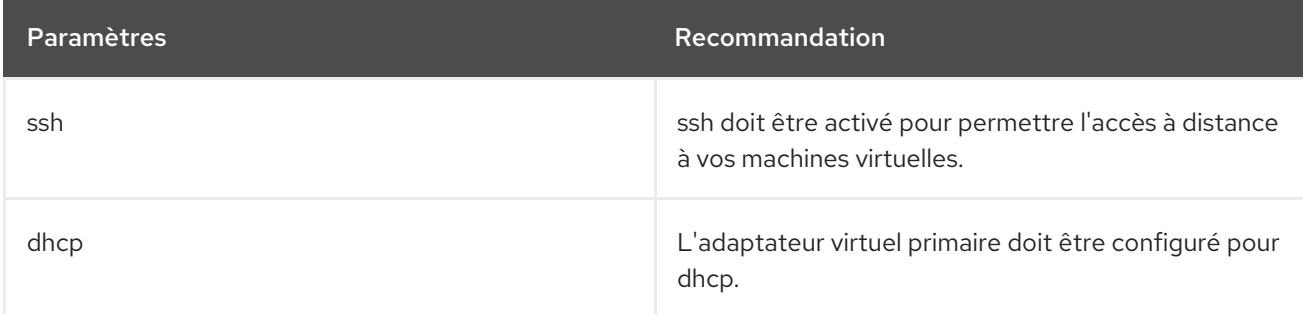

## <span id="page-18-1"></span>3.3. CRÉATION D'UNE VM DE BASE À PARTIR D'UNE IMAGE ISO

Suivez les procédures de cette section pour créer une image de base RHEL 9 à partir d'une image ISO.

#### Conditions préalables

- La [virtualisation](https://access.redhat.com/documentation/en-us/red_hat_enterprise_linux/9/html/configuring_and_managing_virtualization/assembly_enabling-virtualization-in-rhel-9_configuring-and-managing-virtualization) est activée sur votre machine hôte.
- Vous avez téléchargé la dernière image ISO de Red Hat Enterprise Linux à partir du portail client de Red Hat et déplacé l'image sur **[/var/lib/libvirt/images](https://access.redhat.com/downloads/content/479/)**.

### 3.3.1. Création d'une VM à partir de l'image ISO RHEL

#### Procédure

- 1. Assurez-vous d'avoir activé la virtualisation de votre machine hôte. Voir Activation de la virtualisation dans RHEL 9 pour plus [d'informations](https://access.redhat.com/documentation/en-us/red_hat_enterprise_linux/9/html/configuring_and_managing_virtualization/assembly_enabling-virtualization-in-rhel-9_configuring-and-managing-virtualization) et de procédures.
- 2. Créez et démarrez une VM Red Hat Enterprise Linux de base. Pour obtenir des instructions, voir Création de [machines](https://access.redhat.com/documentation/en-us/red_hat_enterprise_linux/9/html/configuring_and_managing_virtualization/assembly_creating-virtual-machines_configuring-and-managing-virtualization) virtuelles .
	- a. Si vous utilisez la ligne de commande pour créer votre VM, veillez à définir la mémoire et les processeurs par défaut en fonction de la capacité souhaitée pour la VM. Définissez votre interface réseau virtuelle sur virtio.

Par exemple, la commande suivante crée une VM **kvmtest** à l'aide de l'image **/home/username/Downloads/rhel9.iso**:

## # virt-install \ --name kvmtest --memory 2048 --vcpus 2 \ --cdrom /home/username/Downloads/rhel9.iso,bus=virtio \ --os-variant=rhel9.0

- b. Si vous utilisez la console web pour créer votre machine virtuelle, suivez la procédure décrite dans la section Création de [machines](https://access.redhat.com/documentation/en-us/red_hat_enterprise_linux/9/html/configuring_and_managing_virtualization/assembly_creating-virtual-machines_configuring-and-managing-virtualization#creating-vms-and-installing-an-os-using-the-rhel-web-console_assembly_creating-virtual-machines) virtuelles à l'aide de la console web , avec les mises en garde suivantes :
	- Ne pas vérifier Immediately Start VM.
	- Modifiez la taille de votre site Memory en fonction de vos préférences.
	- Avant de commencer l'installation, assurez-vous que vous avez changé Model sous Virtual Network Interface Settingsen virtio et changez votre vCPUs en fonction des paramètres de capacité que vous souhaitez pour la VM.

### 3.3.2. Terminer l'installation de RHEL

Effectuez les étapes suivantes pour terminer l'installation et activer l'accès root une fois la VM lancée.

#### Procédure

- 1. Choisissez la langue que vous souhaitez utiliser pendant la procédure d'installation.
- 2. Sur la vue Installation Summary:
	- a. Cliquez sur Software Selectionet cochez Minimal Install.
	- b. Cliquez sur Done.
	- c. Cliquez sur Installation Destination et cochez Custom sous Storage Configuration.

Vérifiez qu'il y a au moins 500 Mo pour **/boot**. Vous pouvez utiliser l'espace restant pour

- Vérifiez qu'il y a au moins 500 Mo pour **/boot**. Vous pouvez utiliser l'espace restant pour la racine **/**.
- Les partitions standard sont recommandées, mais vous pouvez utiliser la gestion des volumes logiques (LVM).
- Vous pouvez utiliser xfs, ext4 ou ext3 pour le système de fichiers.
- Cliquez sur Done lorsque vous avez terminé les modifications.
- 3. Cliquez sur Begin Installation.
- 4. Définir un Root Password. Créer d'autres utilisateurs le cas échéant.
- 5. Redémarrez la VM et connectez-vous en tant que **root** une fois l'installation terminée.
- 6. Configurer l'image.
	- a. Enregistrez la VM et activez le référentiel Red Hat Enterprise Linux 9.

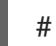

# subscription-manager register --auto-attach

b. Assurez-vous que le paquetage **cloud-init** est installé et activé.

# dnf install cloud-init # systemctl enable --now cloud-init.service

7. Mettez la VM hors tension.

#### Ressources supplémentaires

- Comprendre le rattachement automatique des [abonnements](https://access.redhat.com/documentation/en-us/red_hat_subscription_management/1/html/introduction_to_red_hat_subscription_management_workflows/index#con-cust-portal-auto) sur le portail client
- [Introduction](https://access.redhat.com/documentation/en-us/red_hat_enterprise_linux/9/html/configuring_and_managing_cloud-init_for_rhel_9/introduction-to-cloud-init_cloud-content#doc-wrapper) à cloud-init

## <span id="page-20-0"></span>3.4. TÉLÉCHARGEMENT DE L'IMAGE RHEL SUR GCP

Pour télécharger votre image RHEL 9 sur Google Cloud Platform (GCP), suivez les procédures de cette section.

## 3.4.1. Créer un nouveau projet sur GCP

Suivez les étapes suivantes pour créer un nouveau projet sur Google Cloud Platform (GCP).

### Conditions préalables

Vous devez disposer d'un compte auprès de GCP. Si ce n'est pas le cas, consultez Google Cloud pour plus [d'informations.](https://cloud.google.com/)

### Procédure

- 1. Lancez la [console](https://console.cloud.google.com/) GCP.
- 2. Cliquez sur le menu déroulant à droite de Google Cloud Platform.
- 3. Dans le menu contextuel, cliquez sur NEW PROJECT.
- 4. Dans la fenêtre New Project, saisissez un nom pour votre nouveau projet.
- 5. Vérifiez Organization. Cliquez sur le menu déroulant pour modifier l'organisation, si nécessaire.
- 6. Confirmez l'adresse Location de votre organisation ou dossier parent. Cliquez sur Browse pour rechercher et modifier cette valeur, si nécessaire.
- 7. Cliquez sur CREATE pour créer votre nouveau projet GCP.

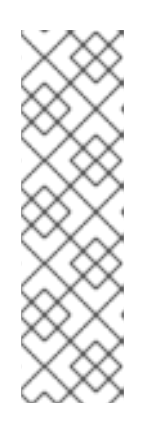

#### **NOTE**

Une fois le SDK Google Cloud installé, vous pouvez utiliser la commande CLI **gcloud projects create** pour créer un projet. Par exemple, vous pouvez créer un projet à l'aide de la commande CLI suivante

# gcloud projects create my-gcp-project3 --name project3

L'exemple crée un projet avec l'ID de projet **my-gcp-project3** et le nom de projet **project3**. Voir gcloud [project](https://cloud.google.com/sdk/gcloud/reference/projects/create) create pour plus d'informations.

#### Ressources supplémentaires

Création et gestion de [ressources](https://cloud.google.com/resource-manager/docs/creating-managing-projects) dans Google Cloud

### 3.4.2. Installation du SDK Google Cloud

Suivez les étapes suivantes pour installer le SDK Google Cloud.

#### Procédure

- 1. Suivez les instructions du GCP pour télécharger et extraire l'archive Google Cloud SDK. Voir le document GCP [Quickstart](https://cloud.google.com/sdk/docs/quickstart-linux) for Linux pour plus de détails.
- 2. Suivez les mêmes instructions pour initialiser le SDK Google Cloud.

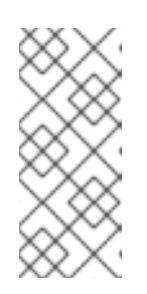

#### **NOTE**

Une fois que vous avez initialisé le SDK Google Cloud, vous pouvez utiliser les commandes CLI **gcloud** pour effectuer des tâches et obtenir des informations sur votre projet et vos instances. Par exemple, vous pouvez afficher des informations sur le projet à l'aide de la commande **gcloud compute project-info describe --project <project-name>**.

#### Ressources supplémentaires

- [Démarrage](https://cloud.google.com/sdk/docs/quickstart-linux) rapide pour Linux
- référence des [commandes](https://cloud.google.com/sdk/gcloud/reference/) gcloud
- [présentation](https://cloud.google.com/sdk/gcloud/) de l'outil de ligne de commande gcloud

## 3.4.3. Création de clés SSH pour Google Compute Engine

Effectuez la procédure suivante pour générer et enregistrer des clés SSH avec la GCE afin de pouvoir accéder directement à une instance par SSH en utilisant son adresse IP publique.

### Procédure

1. Utilisez la commande **ssh-keygen** pour générer une paire de clés SSH à utiliser avec GCE.

# ssh-keygen -t rsa -f ~/.ssh/google\_compute\_engine

- 2. Sur la page du tableau de bord de la [console](https://console.cloud.google.com/home/dashboard) GCP, cliquez sur le menu Navigation à gauche de Google Cloud Console banneret sélectionnez Compute Engine puis Metadata.
- 3. Cliquez sur SSH Keys puis sur Edit.
- 4. Saisissez le résultat généré par le fichier ~/.ssh/google compute engine.pub et cliquez sur Save.

Vous pouvez maintenant vous connecter à votre instance en utilisant le protocole SSH standard.

# ssh -i ~/.ssh/google\_compute\_engine *<username>*@*<instance\_external\_ip>*

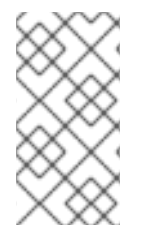

#### **NOTE**

Vous pouvez exécuter la commande **gcloud compute config-ssh** pour remplir votre fichier de configuration avec des alias pour vos instances. Les alias permettent des connexions SSH simples par nom d'instance. Pour plus d'informations sur la commande **gcloud compute config-ssh**, voir gcloud compute [config-ssh.](https://cloud.google.com/sdk/gcloud/reference/compute/config-ssh)

#### Ressources supplémentaires

- gcloud compute [config-ssh](https://cloud.google.com/sdk/gcloud/reference/compute/config-ssh)
- [Connexion](https://cloud.google.com/compute/docs/instances/connecting-to-instance) aux instances

## 3.4.4. Création d'un godet de stockage dans GCP Storage

L'importation vers GCP nécessite un GCP Storage Bucket. Suivez les étapes suivantes pour créer un bac de stockage.

#### Procédure

1. Si vous n'êtes pas encore connecté à GCP, connectez-vous à l'aide de la commande suivante.

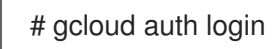

2. Créer un panier de stockage.

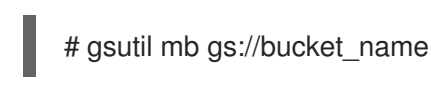

## **NOTE**

Vous pouvez également utiliser la Google Cloud Console pour créer un bac. Pour plus d'informations, reportez-vous à la section [Créer](https://cloud.google.com/storage/docs/quickstart-console#create_a_bucket) un seau.

#### Ressources supplémentaires

[Créer](https://cloud.google.com/storage/docs/quickstart-console#create_a_bucket) un seau

### 3.4.5. Conversion et téléchargement de votre image dans votre GCP Bucket

Suivez la procédure suivante pour convertir et télécharger votre image dans votre GCP Bucket. Les échantillons sont représentatifs ; ils convertissent une image **qcow2** au format **raw**, puis tarent cette image pour la télécharger.

#### Procédure

1. Exécutez la commande **qemu-img** pour convertir votre image. L'image convertie doit porter le nom **disk.raw**.

# qemu-img convert -f qcow2 -O raw rhel-{ProductNumber}.0-sample.qcow2 disk.raw

2. Goudronner l'image.

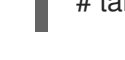

# tar --format=oldgnu -Sczf disk.raw.tar.gz disk.raw

3. Téléchargez l'image dans le panier que vous avez créé précédemment. Le téléchargement peut prendre quelques minutes.

# gsutil cp disk.raw.tar.gz gs://bucket\_name

- 4. Depuis l'écran d'accueil Google Cloud Platform, cliquez sur l'icône du menu réduit et sélectionnez Storage puis Browser.
- 5. Cliquez sur le nom de votre seau. L'image tarrée est listée sous le nom de votre godet.

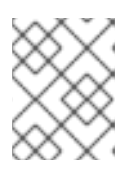

#### **NOTE**

Vous pouvez également télécharger votre image en utilisant le site GCP Console. Pour ce faire, cliquez sur le nom de votre seau, puis sur Upload files.

#### Ressources supplémentaires

- **•** [Importation](https://cloud.google.com/compute/docs/import/import-existing-image) manuelle de disques virtuels
- Choix d'une méthode [d'importation](https://cloud.google.com/compute/docs/import/)

### 3.4.6. Création d'une image à partir de l'objet dans le seau GCP

Effectuez la procédure suivante pour créer une image à partir de l'objet dans votre panier GCP.

#### Procédure

1. Exécutez la commande suivante pour créer une image pour GCE. Indiquez le nom de l'image que vous créez, le nom de l'unité de stockage et le nom de l'image tarée.

# gcloud compute images create my-image-name --source-uri gs://my-bucketname/disk.raw.tar.gz

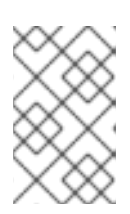

### **NOTE**

Vous pouvez également utiliser la Google Cloud Console pour créer une image. Pour plus d'informations, voir Création, suppression et dépréciation d'images [personnalisées.](https://cloud.google.com/compute/docs/images/create-delete-deprecate-private-images)

- 2. Optionnellement, trouver l'image dans la console GCP.
	- a. Cliquez sur le menu Navigation à gauche de la bannière Google Cloud Console.
	- b. Sélectionnez Compute Engine puis Images.

#### Ressources supplémentaires

- Création, suppression et dépréciation d'images [personnalisées](https://cloud.google.com/compute/docs/images/create-delete-deprecate-private-images)
- gcloud [compute](https://cloud.google.com/sdk/gcloud/reference/compute/images/create) images create

## 3.4.7. Création d'une instance Google Compute Engine à partir d'une image

Effectuez les étapes suivantes pour configurer une instance de VM GCE à l'aide de la console GCP.

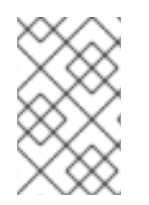

### **NOTE**

La procédure suivante fournit des instructions pour créer une instance VM de base à l'aide de la console GCP. Voir Création et [démarrage](https://cloud.google.com/compute/docs/instances/create-start-instance) d'une instance VM pour plus d'informations sur les instances VM GCE et leurs options de configuration.

#### Procédure

- 1. Sur la page du tableau de bord de la [console](https://console.cloud.google.com/home/dashboard) GCP, cliquez sur le menu Navigation à gauche de Google Cloud Console banneret sélectionnez Compute Engine puis Images.
- 2. Sélectionnez votre image.
- 3. Cliquez sur Create Instance.
- 4. Sur la page Create an instance entrez un Name pour votre instance.
- 5. Choisissez un site Region et Zone.
- 6. Choisissez un site Machine configuration qui répond ou dépasse les exigences de votre charge de travail.
- 7. Veillez à ce que Boot disk indique le nom de votre image.
- 8. Si vous le souhaitez, sous Firewall, sélectionnez Allow HTTP traffic ou Allow HTTPS traffic.
- 9. Cliquez sur Create.

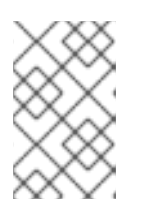

## **NOTE**

Il s'agit des options de configuration minimales nécessaires pour créer une instance de base. Examinez les options supplémentaires en fonction des exigences de votre application.

- 10. Trouvez votre image sous VM instances.
- 11. Dans le tableau de bord de la console GCP, cliquez sur le menu Navigation à gauche de Google Cloud Console banneret sélectionnez Compute Engine puis VM instances.

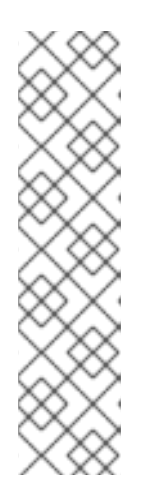

## **NOTE**

Vous pouvez également utiliser la commande CLI **gcloud compute instances create** pour créer une instance de VM GCE à partir d'une image. Voici un exemple simple.

gcloud compute instances create myinstance3 --zone=us-central1-a --image test-iso2-image

L'exemple crée une instance VM nommée **myinstance3** dans la zone **uscentral1-a** sur la base de l'image existante **[test-iso2-image](https://cloud.google.com/sdk/gcloud/reference/compute/instances/create)**. Voir gcloud compute instances create pour plus d'informations.

### 3.4.8. Connexion à votre instance

Suivez la procédure suivante pour vous connecter à votre instance GCE à l'aide de son adresse IP publique.

#### Procédure

1. Exécutez la commande suivante pour vous assurer que votre instance fonctionne. La commande répertorie les informations relatives à votre instance GCE, y compris si l'instance est en cours d'exécution et, le cas échéant, l'adresse IP publique de l'instance en cours d'exécution.

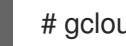

# gcloud compute instances list

2. Connectez-vous à votre instance en utilisant le protocole SSH standard. L'exemple utilise la clé google compute engine créée précédemment.

# ssh -i ~/.ssh/google\_compute\_engine < nom\_utilisateur>@<instance\_externe\_ip>

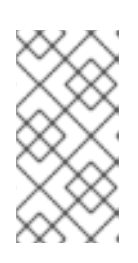

### **NOTE**

GCP offre un certain nombre de moyens de se connecter à votre instance par SSH. Voir [Connexion](https://cloud.google.com/compute/docs/instances/connecting-to-instance) aux instances pour plus d'informations. Vous pouvez également vous connecter à votre instance en utilisant le compte et le mot de passe root que vous avez définis précédemment.

#### Ressources supplémentaires

**.** liste des [instances](https://cloud.google.com/sdk/gcloud/reference/compute/instances/list) de calcul gcloud

#### [Connexion](https://cloud.google.com/compute/docs/instances/connecting-to-instance) aux instances

## 3.4.9. Attacher des abonnements Red Hat

Pour attacher votre abonnement Red Hat à une instance RHEL, suivez les étapes suivantes.

#### Conditions préalables

Vous devez avoir activé vos abonnements.

#### Procédure

1. Enregistrez votre système.

# subscription-manager register --auto-attach

- 2. Joignez vos abonnements.
	- Vous pouvez utiliser une clé d'activation pour attacher des abonnements. Pour plus [d'informations,](https://access.redhat.com/articles/1378093) reportez-vous à la section Créer des clés d'activation pour le portail client Red Hat.
	- Vous pouvez également rattacher manuellement un abonnement à l'aide de l'ID du pool [d'abonnements](https://access.redhat.com/documentation/en-us/red_hat_subscription_management/1/html/quick_registration_for_rhel/sub-cli) (Pool ID). Voir Attacher et supprimer des abonnements via la ligne de commande.

#### Ressources supplémentaires

- Création de clés [d'activation](https://access.redhat.com/articles/1378093) pour le portail client de Red Hat
- Attacher et supprimer des [abonnements](https://access.redhat.com/documentation/en-us/red_hat_subscription_management/1/html/quick_registration_for_rhel/sub-cli) via la ligne de commande
- Utilisation et configuration du Gestionnaire [d'abonnements](https://access.redhat.com/documentation/en-us/red_hat_subscription_management/1/html/rhsm/index) Red Hat

## <span id="page-26-0"></span>3.5. RESSOURCES SUPPLÉMENTAIRES

- Red Hat dans le [nuage](https://access.redhat.com/public-cloud) public
- [Google](https://cloud.google.com/) Cloud

## <span id="page-27-0"></span>CHAPITRE 4. CONFIGURATION DE RED HAT HIGH AVAILABILITY CLUSTER SUR GOOGLE CLOUD PLATFORM

Pour configurer un cluster Red Hat High Availability (HA) sur Google Cloud Platform (GCP) en utilisant des instances de machines virtuelles (VM) Google Compute Engine (GCE) comme nœuds de cluster, reportez-vous aux sections suivantes.

Ils fournissent des informations sur

- Procédures préalables à la configuration de votre environnement pour GCP. Une fois votre environnement configuré, vous pouvez créer et configurer des instances de VM.
- Procédures spécifiques à la création de clusters HA, qui transforment des nœuds individuels en un cluster de nœuds HA sur GCP. Il s'agit notamment des procédures d'installation des paquets et des agents de haute disponibilité sur chaque nœud de cluster, de la configuration de la clôture et de l'installation des agents de ressources réseau.

#### Conditions préalables

- Serveur Red Hat Enterprise Linux 9 : rhel-9-server-rpms/8Server/x86\_64
- Serveur Red Hat Enterprise Linux 9 (haute disponibilité) : rhel-9-server-harpms/8Server/x86\_64
	- Vous devez appartenir à un projet GCP actif et disposer d'autorisations suffisantes pour créer des ressources dans le projet.
	- Votre projet doit avoir un [compte](https://cloud.google.com/iam/docs/understanding-service-accounts) de service qui appartient à une instance de VM et non à un utilisateur individuel. Voir [Utilisation](https://cloud.google.com/compute/docs/access/create-enable-service-accounts-for-instances#using_the_compute_engine_default_service_account) du compte de service par défaut du moteur de calcul pour plus d'informations sur l'utilisation du compte de service par défaut au lieu de créer un compte de service distinct.

Si vous ou votre administrateur de projet créez un compte de service personnalisé, celui-ci doit être configuré pour les rôles suivants.

- Agent de traçage du nuage
- Compute Admin
- Administration du réseau informatique
- Utilisateur du magasin de données dans le nuage
- Logging Admin
- Éditeur de suivi
- Suivi de l'auteur de la métrique
- Administrateur de compte de service
- Storage Admin

## <span id="page-27-1"></span>4.1. PAQUETS SYSTÈME REQUIS

Pour créer et configurer une image de base de RHEL, les paquets suivants doivent être installés sur votre système hôte.

#### Tableau 4.1. Paquets de systèmes

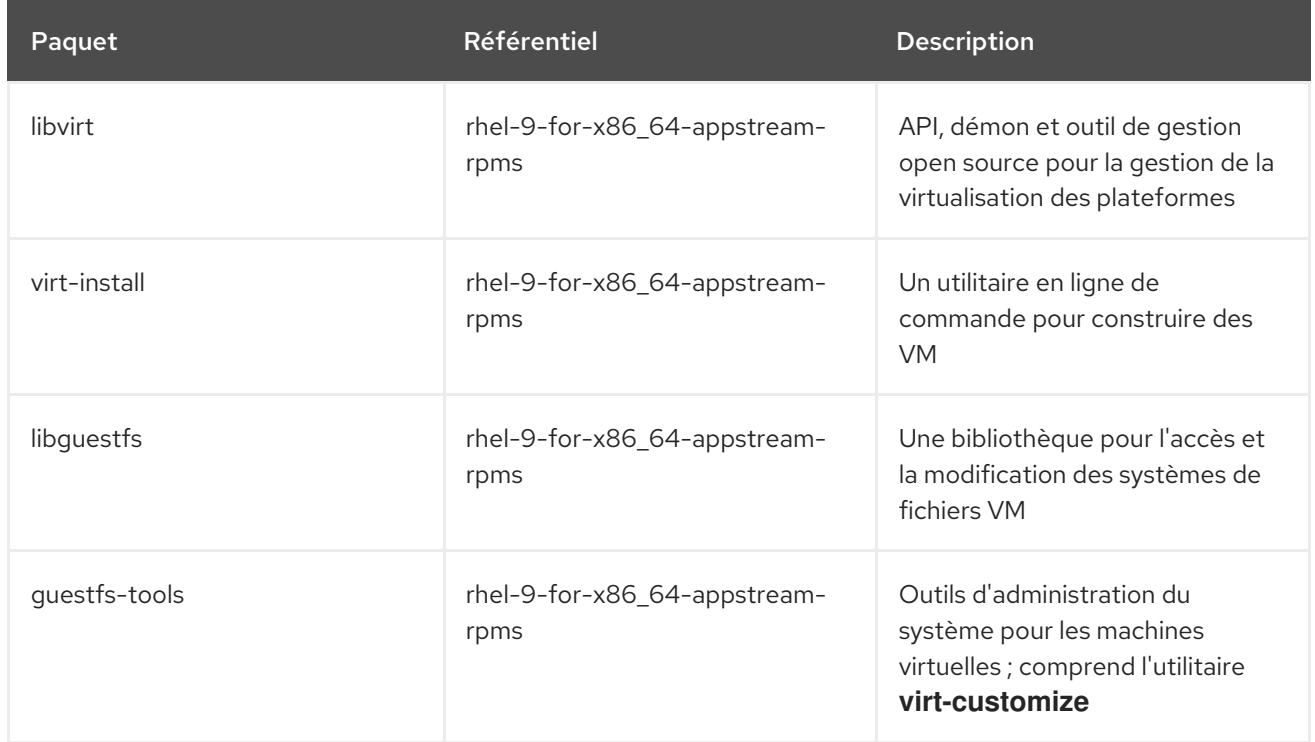

## <span id="page-28-0"></span>4.2. OPTIONS D'IMAGES RED HAT ENTERPRISE LINUX SUR GCP

Le tableau suivant répertorie les choix d'images pour RHEL 9 sur Google Cloud Platform et les différences entre les options d'images.

### Tableau 4.2. Options d'images

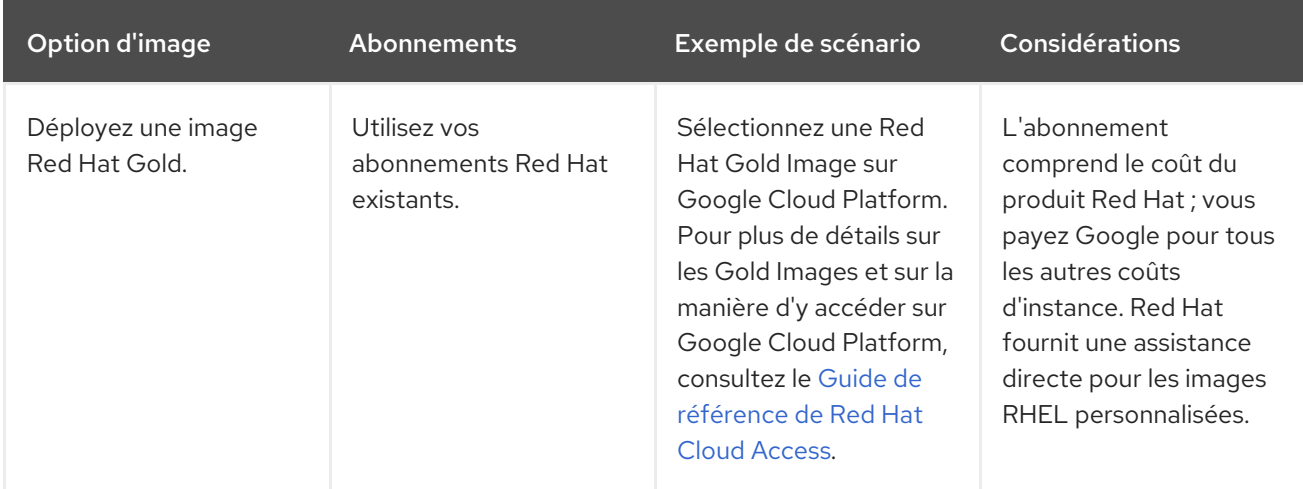

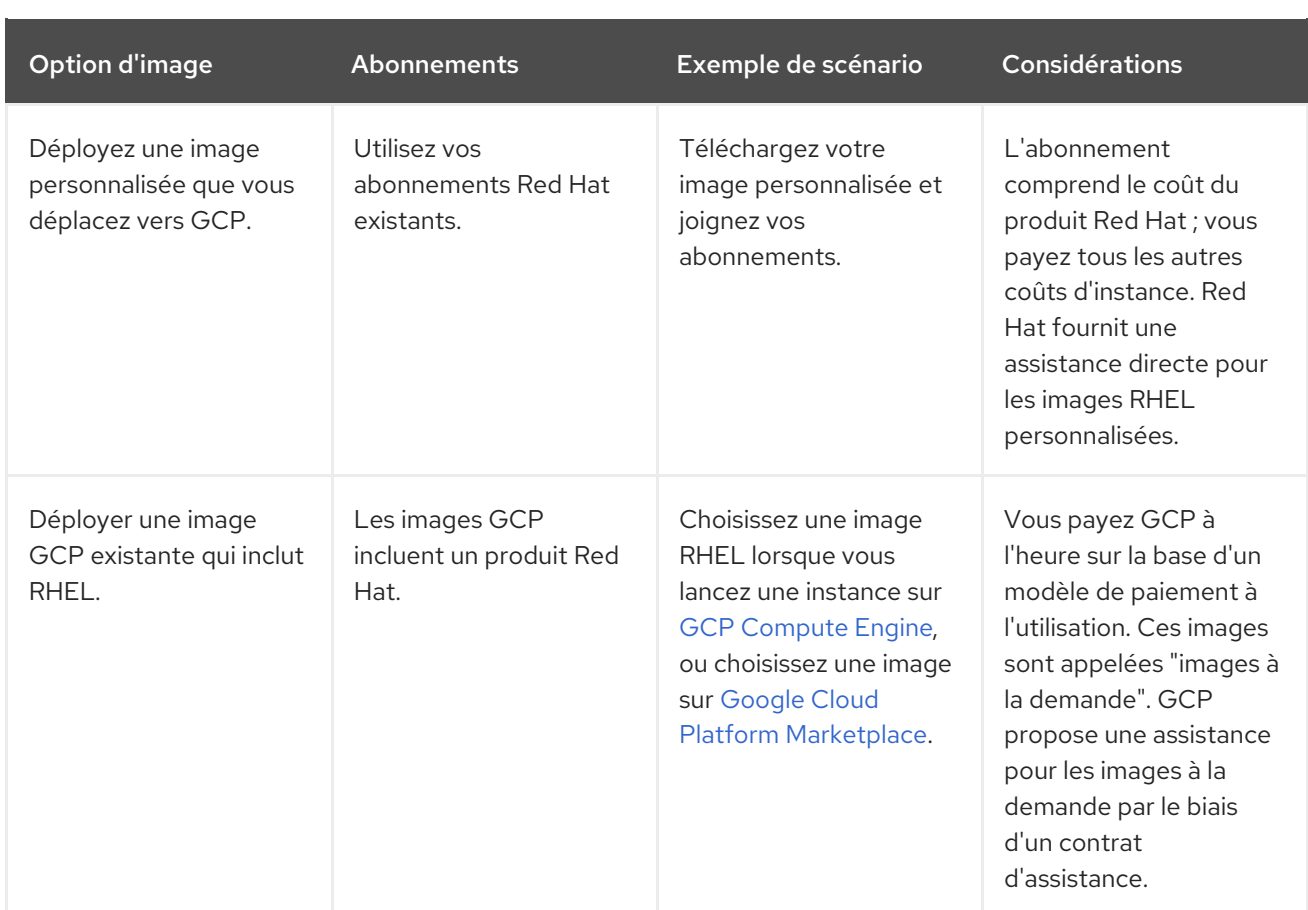

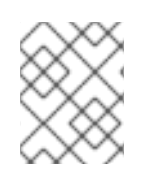

## **NOTE**

Vous pouvez créer une image personnalisée pour GCP à l'aide de Red Hat Image Builder. Voir Composer une image système RHEL [personnalisée](https://access.redhat.com/documentation/en-us/red_hat_enterprise_linux/9/html/composing_a_customized_rhel_system_image/index) pour plus d'informations.

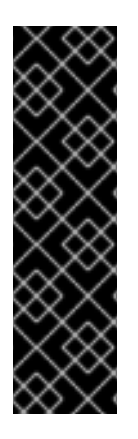

## IMPORTANT

Vous ne pouvez pas convertir une instance à la demande en une instance RHEL personnalisée. Pour passer d'une image à la demande à une image personnalisée RHEL *bring-your-own-subscription* (BYOS) :

- 1. Créez une nouvelle instance RHEL personnalisée et migrez les données de votre instance à la demande.
- 2. Annulez votre instance à la demande après avoir migré vos données pour éviter une double facturation.

### Ressources supplémentaires

- Red Hat dans le [nuage](https://access.redhat.com/public-cloud) public
- $\bullet$  Images du [moteur](https://cloud.google.com/compute/docs/images) de calcul
- Création d'une instance à partir d'une image [personnalisée](https://cloud.google.com/compute/docs/instances/create-start-instance#creating_an_instance_from_a_custom_image)

## <span id="page-29-0"></span>4.3. INSTALLATION DU SDK GOOGLE CLOUD

Suivez les étapes suivantes pour installer le SDK Google Cloud.

### Procédure

- 1. Suivez les instructions du GCP pour télécharger et extraire l'archive Google Cloud SDK. Voir le document GCP [Quickstart](https://cloud.google.com/sdk/docs/quickstart-linux) for Linux pour plus de détails.
- 2. Suivez les mêmes instructions pour initialiser le SDK Google Cloud.

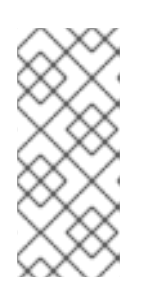

### **NOTE**

Une fois que vous avez initialisé le SDK Google Cloud, vous pouvez utiliser les commandes CLI **gcloud** pour effectuer des tâches et obtenir des informations sur votre projet et vos instances. Par exemple, vous pouvez afficher des informations sur le projet à l'aide de la commande **gcloud compute project-info describe --project <project-name>**.

#### Ressources supplémentaires

- [Démarrage](https://cloud.google.com/sdk/docs/quickstart-linux) rapide pour Linux
- référence des [commandes](https://cloud.google.com/sdk/gcloud/reference/) gcloud
- [présentation](https://cloud.google.com/sdk/gcloud/) de l'outil de ligne de commande gcloud

## <span id="page-30-0"></span>4.4. CRÉATION D'UN PANIER D'IMAGES GCP

Le document suivant présente les conditions minimales requises pour créer un seau [multirégional](https://cloud.google.com/storage/docs/storage-classes#multi-regional) dans votre emplacement par défaut.

#### Conditions préalables

Utilitaire de stockage GCP (gsutil)

#### Procédure

1. Si vous n'êtes pas encore connecté à Google Cloud Platform, connectez-vous à l'aide de la commande suivante.

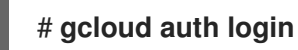

2. Créer un panier de stockage.

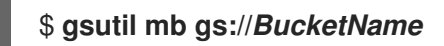

Exemple :

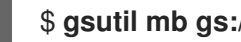

\$ **gsutil mb gs://rhel-ha-bucket**

#### Ressources supplémentaires

[Fabriquer](https://cloud.google.com/storage/docs/gsutil/commands/mb) des seaux

## <span id="page-31-0"></span>4.5. CRÉATION D'UN RÉSEAU ET D'UN SOUS-RÉSEAU DE NUAGE PRIVÉ VIRTUEL PERSONNALISÉ

Effectuez les étapes suivantes pour créer un réseau et un sous-réseau de nuage privé virtuel (VPC) personnalisés.

#### Procédure

- 1. Lancez la console GCP.
- 2. Sélectionnez VPC networks sous Networking dans le volet de navigation gauche.
- 3. Cliquez sur Create VPC Network.
- 4. Entrez un nom pour le réseau VPC.
- 5. Sous New subnet, créez un Custom subnet dans la région où vous souhaitez créer le cluster.
- 6. Cliquez sur Create.

## <span id="page-31-1"></span>4.6. PRÉPARATION ET IMPORTATION D'UNE IMAGE GCP DE BASE

Effectuez les étapes suivantes pour préparer une image Red Hat Enterprise Linux 9 pour GCP.

#### Procédure

1. Convertir le fichier. Les images téléchargées vers le GCP doivent être au format **raw** et nommées **disk.raw**.

\$ qemu-img convert -f qcow2 *ImageName*.qcow2 -O raw disk.raw

2. Compresser le fichier **raw**. Les images téléchargées sur GCP doivent être compressées.

\$ tar -Sczf *ImageName*.tar.gz disk.raw

3. Importez l'image compressée dans le godet créé précédemment.

\$ gsutil cp *ImageName*.tar.gz gs://*BucketName*

## <span id="page-31-2"></span>4.7. CRÉATION ET CONFIGURATION D'UNE INSTANCE GCP DE BASE

Effectuez les étapes suivantes pour créer et configurer une instance GCP conforme aux exigences de fonctionnement et de sécurité de GCP.

### Procédure

1. Créer une image à partir du fichier compressé dans le seau.

\$ gcloud compute images create *BaseImageName* --source-uri gs://*BucketName*/*BaseImageName*.tar.gz

Exemple :

[admin@localhost ~] \$ gcloud compute images create rhel-76-server --source-uri gs://userrhelha/rhel-server-76.tar.gz Created [https://www.googleapis.com/compute/v1/projects/MyProject/global/images/rhelserver-76]. NAME PROJECT FAMILY DEPRECATED STATUS rhel-76-server rhel-ha-testing-on-gcp READY

2. Créez une instance modèle à partir de l'image. La taille minimale requise pour une instance RHEL de base est n1-standard-2. Voir gcloud compute [instances](https://cloud.google.com/sdk/gcloud/reference/compute/instances/create) create pour des options de configuration supplémentaires.

\$ gcloud compute instances create *BaseInstanceName* --can-ip-forward --machine-type n1 standard-2 --image *BaseImageName* --service-account ServiceAccountEmail

Exemple :

[admin@localhost ~] \$ gcloud compute instances create rhel-76-server-base-instance --canip-forward --machine-type n1-standard-2 --image rhel-76-server --service-account account@project-name-on-gcp.iam.gserviceaccount.com Created [https://www.googleapis.com/compute/v1/projects/rhel-ha-testing-on-gcp/zones/useast1-b/instances/rhel-76-server-base-instance]. NAME ZONE MACHINE TYPE PREEMPTIBLE INTERNAL IP EXTERNAL IP **STATUS** rhel-76-server-base-instance us-east1-bn1-standard-2 10.10.10.3 192.227.54.211 RUNNING

3. Connectez-vous à l'instance avec une session de terminal SSH.

\$ ssh root@PublicIPaddress

- 4. Mettre à jour le logiciel RHEL.
	- a. Enregistrez-vous auprès du gestionnaire d'abonnements Red Hat (RHSM).
	- b. Activer un ID de pool d'abonnement (ou utiliser la commande **--auto-attach** ).
	- c. Désactiver tous les dépôts.

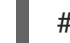

# subscription-manager repos --disable=\*

d. Activer le dépôt suivant.

# subscription-manager repos --enable=rhel-9-server-rpms

e. Exécutez la commande **dnf update**.

# dnf update -y

5. Installer l'environnement invité GCP Linux sur l'instance en cours d'exécution (installation sur place).

Voir la section Installer [l'environnement](https://cloud.google.com/compute/docs/images/install-guest-environment#in_place) de l'invité sur place pour obtenir des instructions.

6. Sélectionnez l'option CentOS/RHEL.

- 7. Copiez le script de commande et collez-le à l'invite de commande pour l'exécuter immédiatement.
- 8. Apportez les modifications de configuration suivantes à l'instance. Ces modifications sont basées sur les [recommandations](https://cloud.google.com/sdk/gcloud/reference/compute/images/list) de GCP pour les images personnalisées. Voir la liste des images gcloudcompute pour plus d'informations.
	- a. Modifiez le fichier **/etc/chrony.conf** et supprimez tous les serveurs NTP.
	- b. Ajouter le serveur NTP suivant.

metadata.google.internal iburst Serveur NTP de Google

c. Supprimez toutes les règles persistantes relatives aux périphériques réseau.

# rm -f /etc/udev/rules.d/70-persistent-net.rules

# rm -f /etc/udev/rules.d/75-persistent-net-generator.rules

d. Configurer le service réseau pour qu'il démarre automatiquement.

# chkconfig network on

e. Réglez le démarrage automatique du site **sshd service**.

# systemctl enable sshd # systemctl is-enabled sshd

- f. Régler le fuseau horaire sur UTC.
	- # ln -sf /usr/share/zoneinfo/UTC /etc/localtime
- g. (Facultatif) Modifiez le fichier **/etc/ssh/ssh\_config** et ajoutez les lignes suivantes à la fin du fichier. Cela permet de maintenir votre session SSH active pendant de longues périodes d'inactivité.

# Server times out connections after several minutes of inactivity. # Keep alive ssh connections by sending a packet every 7 minutes. ServerAliveInterval 420

h. Modifiez le fichier **/etc/ssh/sshd\_config** et effectuez les changements suivants, si nécessaire. Le paramètre ClientAliveInterval 420 est facultatif ; il permet de maintenir votre session SSH active pendant de longues périodes d'inactivité.

PermitRootLogin no PasswordAuthentication no AllowTcpForwarding yes X11Forwarding no PermitTunnel no # Compute times out connections after 10 minutes of inactivity. # Keep ssh connections alive by sending a packet every 7 minutes. ClientAliveInterval 420

9. Désactiver l'accès par mot de passe.

```
ssh_pwauth from 1 to 0.
ssh_pwauth: 0
```
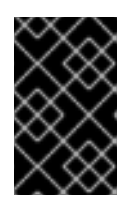

## IMPORTANT

Auparavant, vous avez activé l'accès par mot de passe pour permettre l'accès à la session SSH afin de configurer l'instance. Vous devez désactiver l'accès par mot de passe. Tous les accès aux sessions SSH doivent se faire sans mot de passe.

10. Désinscrire l'instance du gestionnaire d'abonnement.

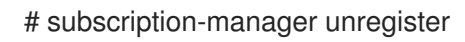

11. Nettoyez l'historique du shell. Laissez l'instance fonctionner pour la procédure suivante.

# export HISTSIZE=0

## <span id="page-34-0"></span>4.8. CRÉATION D'UNE IMAGE INSTANTANÉE

Effectuez les étapes suivantes pour préserver les paramètres de configuration de l'instance et créer un instantané.

### Procédure

1. Sur l'instance en cours d'exécution, synchroniser les données sur le disque.

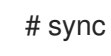

2. Sur votre système hôte, créez l'instantané.

\$ gcloud compute disks snapshot *InstanceName* --snapshot-names *SnapshotName*

3. Sur votre système hôte, créez l'image configurée à partir de l'instantané.

\$ gcloud compute images create *ConfiguredImageFromSnapshot* --source-snapshot *SnapshotName*

### Ressources supplémentaires

Création [d'instantanés](https://cloud.google.com/compute/docs/disks/create-snapshots) de disques persistants

## <span id="page-34-1"></span>4.9. CRÉATION D'UNE INSTANCE DE MODÈLE DE NŒUD HA ET DE NŒUDS HA

Une fois que vous avez configuré une image à partir de l'instantané, vous pouvez créer un modèle de nœud. Utilisez ce modèle pour créer tous les nœuds HA. Effectuez les étapes suivantes pour créer le modèle et les nœuds HA.

### Procédure

1. Créer un modèle d'instance.

\$ gcloud compute instance-templates create *InstanceTemplateName* --can-ip-forward - machine-type n1-standard-2 --image *ConfiguredImageFromSnapshot* --service-account *ServiceAccountEmailAddress*

Exemple :

[admin@localhost ~] \$ gcloud compute instance-templates create rhel-91-instance-template --can-ip-forward --machine-type n1-standard-2 --image rhel-91-gcp-image --service-account account@project-name-on-gcp.iam.gserviceaccount.com Created [https://www.googleapis.com/compute/v1/projects/project-name-ongcp/global/instanceTemplates/rhel-91-instance-template]. NAME MACHINE\_TYPE PREEMPTIBLE CREATION\_TIMESTAMP rhel-91-instance-template n1-standard-2 2018-07-25T11:09:30.506-07:00

2. Créer plusieurs nœuds dans une zone.

# gcloud compute instances create *NodeName01 NodeName02* --source-instance-template *InstanceTemplateName* --zone *RegionZone* --network=*NetworkName* - subnet=*SubnetName*

Exemple :

[admin@localhost ~] \$ gcloud compute instances create rhel81-node-01 rhel81-node-02 rhel81-node-03 --source-instance-template rhel-91-instance-template --zone us-west1-b - network=projectVPC --subnet=range0 Created [https://www.googleapis.com/compute/v1/projects/project-name-on-gcp/zones/uswest1-b/instances/rhel81-node-01]. Created [https://www.googleapis.com/compute/v1/projects/project-name-on-gcp/zones/uswest1-b/instances/rhel81-node-02]. Created [https://www.googleapis.com/compute/v1/projects/project-name-on-gcp/zones/uswest1-b/instances/rhel81-node-03]. NAME ZONE MACHINE TYPE PREEMPTIBLE INTERNAL IP EXTERNAL IP **STATUS** rhel81-node-01 us-west1-b n1-standard-2 10.10.10.4 192.230.25.81 RUNNING rhel81-node-02 us-west1-b n1-standard-2 10.10.10.5 192.230.81.253 RUNNING rhel81-node-03 us-east1-b n1-standard-2 10.10.10.6 192.230.102.15 RUNNING

## <span id="page-35-0"></span>4.10. INSTALLATION DES PAQUETS ET DES AGENTS HA

Effectuez les étapes suivantes sur tous les nœuds.

### Procédure

- 1. Dans la Google Cloud Console, sélectionnez Compute Engine puis VM instances.
- 2. Sélectionnez l'instance, cliquez sur la flèche à côté de SSH et sélectionnez l'option de commande View gcloud.
- 3. Collez cette commande à l'invite de commande pour un accès sans mot de passe à l'instance.
- 4. Activez l'accès au compte sudo et enregistrez-vous auprès du Gestionnaire d'abonnements Red Hat.
- 5. Activer un ID de pool d'abonnement (ou utiliser la commande **--auto-attach** ).
- 6. Désactiver tous les dépôts.

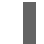

# subscription-manager repos --disable=\*

7. Activer les référentiels suivants.

# subscription-manager repos --enable=rhel-9-server-rpms # subscription-manager repos --enable=rhel-9-for-x86\_64-highavailability-rpms

8. Installez **pcs pacemaker**, les agents de clôture et les agents de ressources.

# dnf install -y pcs pacemaker fence-agents-gce resource-agents-gcp

9. Mettre à jour tous les paquets.

# dnf update -y

## <span id="page-36-0"></span>4.11. CONFIGURATION DES SERVICES HA

Effectuez les étapes suivantes sur tous les nœuds pour configurer les services HA.

#### Procédure

1. L'utilisateur **hacluster** a été créé lors de l'installation de **pcs** et **pacemaker** à l'étape précédente. Créez un mot de passe pour l'utilisateur **hacluster** sur tous les nœuds du cluster. Utilisez le même mot de passe pour tous les nœuds.

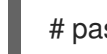

# passwd hacluster

2. Si le service **firewalld** est installé, ajoutez le service HA.

# firewall-cmd --permanent --add-service=high-availability

- # firewall-cmd --reload
- 3. Démarrer le service **pcs** et l'autoriser à démarrer au démarrage.

# systemctl start pcsd.service

# systemctl enable pcsd.service

Created symlink from /etc/systemd/system/multi-user.target.wants/pcsd.service to /usr/lib/systemd/system/pcsd.service.

#### Vérification

1. Assurez-vous que le service **pcsd** est en cours d'exécution.

# systemctl status pcsd.service

pcsd.service - PCS GUI and remote configuration interface Loaded: loaded (/usr/lib/systemd/system/pcsd.service; enabled; vendor preset: disabled) Active: active (running) since Mon 2018-06-25 19:21:42 UTC; 15s ago Docs: man:pcsd(8) man:pcs(8) Main PID: 5901 (pcsd) CGroup: /system.slice/pcsd.service └─5901 /usr/bin/ruby /usr/lib/pcsd/pcsd > /dev/null &

2. Modifiez le fichier **/etc/hosts**. Ajoutez les noms d'hôtes RHEL et les adresses IP internes pour tous les nœuds.

#### Ressources supplémentaires

Comment le fichier [/etc/hosts](https://access.redhat.com/solutions/81123) doit-il être configuré sur les nœuds de cluster RHEL ?

## <span id="page-37-0"></span>4.12. CRÉATION D'UN CLUSTER

Effectuez les étapes suivantes pour créer la grappe de nœuds.

#### Procédure

1. Sur l'un des nœuds, authentifiez l'utilisateur **pcs**. Spécifiez le nom de chaque nœud du cluster dans la commande.

# **pcs host auth** *hostname1 hostname2 hostname3* Username: hacluster Password: *hostname1*: Authorized *hostname2*: Authorized *hostname3*: Authorized

2. Create the cluster.

# **pcs cluster setup cluster-name** *hostname1 hostname2 hostname3*

#### Vérification

1. Exécutez la commande suivante pour permettre aux nœuds de rejoindre automatiquement le cluster lorsqu'ils sont démarrés.

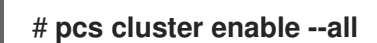

2. Démarrer le cluster.

# **pcs cluster start --all**

## <span id="page-37-1"></span>4.13. CRÉATION D'UN DISPOSITIF DE CLÔTURE

Suivez les étapes suivantes pour créer un dispositif de clôture.

Notez que pour la plupart des configurations par défaut, les noms d'instance GCP et les noms d'hôte RHEL sont identiques.

#### Procédure

1. Obtenir les noms des instances GCP. Notez que la sortie de la commande suivante indique également l'ID interne de l'instance.

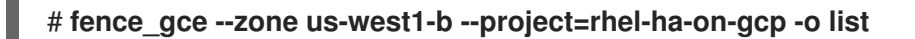

Exemple :

[root@rhel81-node-01 ~]# **fence\_gce --zone us-west1-b --project=rhel-ha-testing-on-gcp -o list**

4435801234567893181,InstanceName-3 4081901234567896811,InstanceName-1 7173601234567893341,InstanceName-2

2. Créer un dispositif de clôture.

# **pcs stonith create** *FenceDeviceName* **fence\_gce zone=***Region-Zone* **project=***MyProject*

#### Vérification

Vérifiez que les dispositifs de clôture ont démarré.

### # **pcs status**

Exemple :

[root@rhel81-node-01 ~]# **pcs status**

Cluster name: gcp-cluster Stack: corosync Current DC: rhel81-node-02 (version 1.1.18-11.el7\_5.3-2b07d5c5a9) - partition with quorum Last updated: Fri Jul 27 12:53:25 2018 Last change: Fri Jul 27 12:51:43 2018 by root via cibadmin on rhel81-node-01

3 nodes configured 3 resources configured

Online: [ rhel81-node-01 rhel81-node-02 rhel81-node-03 ]

Full list of resources:

us-west1-b-fence (stonith:fence\_gce): Started rhel81-node-01

Daemon Status: corosync: active/enabled pacemaker: active/enabled pcsd: active/enabled

## <span id="page-39-0"></span>4.14. CONFIGURATION DE L'AUTORISATION DES NŒUDS GCP

Configurez les outils SDK pour utiliser les informations d'identification de votre compte pour accéder à GCP.

## Procédure

Saisissez la commande suivante sur chaque nœud pour initialiser chaque nœud avec votre ID de projet et les informations d'identification de votre compte.

# gcloud-ra init

## <span id="page-39-1"></span>4.15. CONFIGURATION DE L'AGENT DE RESSOURCE GCP-VCP-MOVE-VIP

L'agent de ressources **gcp-vpc-move-vip** associe une adresse IP secondaire (alias IP) à une instance en cours d'exécution. Il s'agit d'une adresse IP flottante qui peut être transmise entre différents nœuds du cluster.

Pour afficher plus d'informations sur cette ressource :

# pcs resource describe gcp-vpc-move-vip

Vous pouvez configurer l'agent de ressources pour qu'il utilise une plage d'adresses de sous-réseau primaire ou une plage d'adresses de sous-réseau secondaire :

#### Primary subnet address range

Effectuez les étapes suivantes pour configurer la ressource pour le sous-réseau VPC primaire.

#### Procédure

1. Créer la ressource **aliasip**. Inclure une adresse IP interne inutilisée. Inclure le bloc CIDR dans la commande.

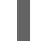

# pcs resource create aliasip gcp-vpc-move-vip alias\_ip=*UnusedIPaddress/CIDRblock*

Exemple :

[root@rhel81-node-01 ~]# pcs resource create aliasip gcp-vpc-move-vip alias\_ip=10.10.10.200/32

2. Créer une ressource **IPaddr2** pour gérer l'IP sur le nœud.

# pcs resource create vip IPaddr2 nic=*interface* ip=*AliasIPaddress* cidr\_netmask=32

Exemple :

[root@rhel81-node-01 ~]# pcs resource create vip IPaddr2 nic=eth0 ip=10.10.10.200 cidr\_netmask=32

3. Regrouper les ressources du réseau sous **vipgrp**.

# pcs resource group add vipgrp aliasip vip

#### Vérification

1. Vérifiez que les ressources ont démarré et sont regroupées sous **vipgrp**.

# pcs status

2. Vérifier que la ressource peut être déplacée vers un autre nœud.

# pcs resource move vip *Node*

Exemple :

[root@rhel81-node-01 ~]# pcs resource move vip rhel81-node-03

3. Vérifiez que le site **vip** a bien démarré sur un autre nœud.

# pcs status

#### Secondary subnet address range

Effectuez les étapes suivantes pour configurer la ressource pour une plage d'adresses de sous-réseau secondaire.

#### Conditions préalables

Créer un réseau et un sous-réseau [personnalisés](https://access.redhat.com/articles/3479821#header41)

#### Procédure

1. Créez une plage d'adresses de sous-réseau secondaire.

# gcloud-ra compute networks subnets update *SubnetName* --region *RegionName* --addsecondary-ranges *SecondarySubnetName*=*SecondarySubnetRange*

Exemple :

# gcloud-ra compute networks subnets update range0 --region us-west1 --add-secondaryranges range1=10.10.20.0/24

2. Créez la ressource **aliasip**. Créez une adresse IP interne inutilisée dans la plage d'adresses du sous-réseau secondaire. Inclure le bloc CIDR dans la commande.

# pcs resource create aliasip gcp-vpc-move-vip alias\_ip=*UnusedIPaddress/CIDRblock*

Exemple :

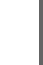

[root@rhel81-node-01 ~]# pcs resource create aliasip gcp-vpc-move-vip alias\_ip=10.10.20.200/32

3. Créer une ressource **IPaddr2** pour gérer l'IP sur le nœud.

# pcs resource create vip IPaddr2 nic=*interface* ip=*AliasIPaddress* cidr\_netmask=32

Exemple :

[root@rhel81-node-01 ~]# pcs resource create vip IPaddr2 nic=eth0 ip=10.10.20.200 cidr\_netmask=32

4. Regrouper les ressources du réseau sous **vipgrp**.

# pcs resource group add vipgrp aliasip vip

#### Vérification

1. Vérifiez que les ressources ont démarré et sont regroupées sous **vipgrp**.

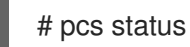

2. Vérifier que la ressource peut être déplacée vers un autre nœud.

# pcs resource move vip *Node*

Exemple :

[root@rhel81-node-01 ~]# pcs resource move vip rhel81-node-03

3. Vérifiez que le site **vip** a bien démarré sur un autre nœud.

# pcs status

## <span id="page-41-0"></span>4.16. RESSOURCES SUPPLÉMENTAIRES

- Politiques de support pour les clusters RHEL High Availability [Protocoles](https://access.redhat.com/articles/3071021) de transport
- [Aperçu](https://cloud.google.com/vpc/docs/vpc) du réseau VPC
- Exploration des composants, concepts et [fonctionnalités](https://access.redhat.com/articles/2679211) de RHEL High Availability Présentation des protocoles de transport
- Guide de conception pour les grappes à haute [disponibilité](https://access.redhat.com/articles/2679251) RHEL Sélection du protocole de transport